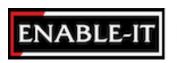

# ENABLE-IT ETHERNET EXTENSION EXPERTS

# **Enable-IT 870 CPE Gigabit PoE Extender Quickstart Guide**

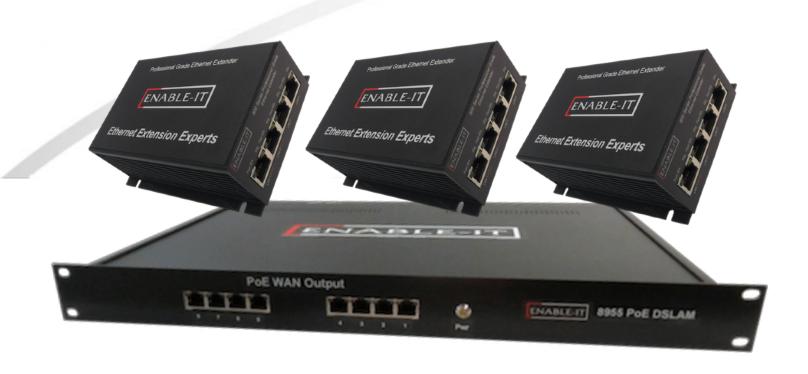

## INSTALLING THE 870 CPE GIGABIT POE EXTENDER

### Installation

The Enable-IT 870 CPE Extended Ethernet Units have a distance restriction of 3,500ft or 1,066m over 2 / 4 pair of Category 2 up to Category 5e / CAT6 wiring from device concentrator to remote device. Therefore quick, simple site surveys and installation planning are highly recommended.

- Total distance limitation of 3,000ft or 1,066m from CO concentrator to remote device.
- 2/4 pair CAT-2 wiring or better cabling is required for 870 CPE Interlink transmission.

The 870 CPE Interlink port (RJ-45 interface) carries this 2/4 pair signaling over the RJ-45 pins (1,2,3,& 6) - used for transport dual voice and data lines as well as PoE. The remaining pins 4,5,7 & 8 can transport native PoE or are unused.

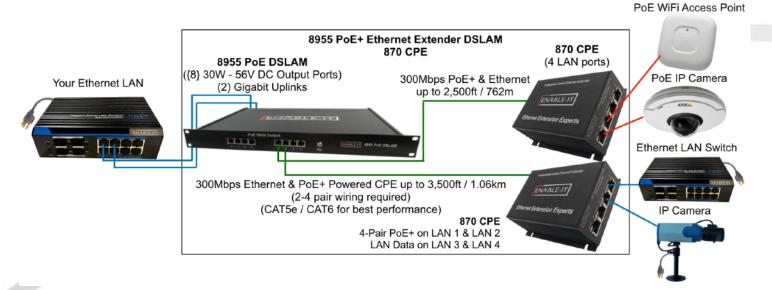

The Overview Diagram: This diagram shows the contents of the product box inside the rectangle. Devices outside the rectangle above are your equipment that can be attached.

We highly recommend a quick test to ensure the working order of you 870 CPE units.

**Step 1** – use one of the Ethernet patch cords provided and attach to the 870 CPE Interlink port and then to the 8955 DSLAM Interlink port. Power up both 870 CPE units and the 8955 DSLAM Concentrator by plugging in the power cord.

**Step 2** – The Green Sync LEDs will start flickering slowly and then fast as the units talk to each other. After a few seconds you should see a solid Green Interlink Sync LED on each 870 CPE unit to confirm a link is established. The 8955 DSLAM will take about 30 seconds to startup then link will be established with the 870 CPE. This confirms basic proper operation of the units.

LED indicators will provide visual operational status of the 870 CPE units.

Mode - Yellow Solid LED

Off = CO unit On = CPE unit

Sync - Green slow to fast flicker LED on power up - indicates negotiation of a link

Green solid LED indicates link established and rapid pulse is traffic

Act – Yellow LED

Off = No device attached or detected

On = Solid, indicates the presence of local LAN

On = Blinking, indicates the presence of local LAN traffic

**Pwr** – Green Solid LED indicates the unit is receiving 12v power

**Step 3** – Next for a more detailed test and to confirm your LAN Equipment works with the 870 CPE, connect your Ethernet LAN to the 8955 DSLAM and remote device to the 870 CPE LAN ports and test connectivity. The Green Interlink Sync LED will pulse rapidly as it detects traffic.

### Performing the On-Site Installation

After removing the Enable-IT 870 CPE Extended Ethernet from the box and performing the out of the box testing all that remains to install the unit on-site is to mount the unit, build the interconnect wiring, add voice lines if needed and attach the LAN device cabling with the provided Ethernet Patch cords.

Building the 870 CPE Interlink wiring
The most important aspect of the install is the correct wiring of the Interlink cabling.

For all wiring you will need to crimp a RJ-45 to each end of the contiguous wire run and using the following pins (1-8) straight through. This will deliver dual voice and data lines as well as PoE. For 2 pair wiring crimp RJ-45 pins (1,2,4+,7-) straight through. This will deliver 1 voice / data line as well as 1 PoE pair.

- Attaching cabling and devices to the Enable-IT 870 CPE Extended Ethernet. Attach your remote LAN device to the 870 CPE unit LAN ports with Ethernet patch cord provided. Attach your local LAN to the 8955 DSLAM LAN ports with Ethernet patch cord provided. Attach the interlink cabling between 8955 and 870 CPE units and power injector to the 8955 DSLAM. Your equipment should now be powered up and functioning.
- To troubleshooting, first examine the backbone wiring pair and make sure you have solid connections. The Interlink Sync LED will be lit solid Green with rapid pulsing on each 870 CPE unit to show proper connection and pairing. If the Interlink Sync LED Link is flashing slow to fast and never goes solid .... Then follow the steps below:
  - 1) Make sure your wiring is straight through and not connected to any Telco punch down block; If so remove from the block and use Telco butt clips to bridge wire.
  - 2) Check for a firm connection of the RJ-45 connections in each 870 CPE unit and 8955 DSLAM, and power is applied to both the DSLAM and CPE units.
  - 3) You can easily isolate any issue by performing an out of the box test confirm either

the 870 CPE or your wiring. It is possible an outside interference has been introduced into your wiring.

### Performance Settings (DIP Switch)

If you are experiencing performance issues with your Ethernet connection you may use the following DIP switch settings to adjust your application. For DIP switch 2-4 you must toggle both symmetrically, in other words the CO and CPE must match. If you turn DIP switch 3 Up (Off) on the CO, then you must do so for the CPE and vice-versa.

Switch 1: CO / CPE Mode

CO Mode – Up / Off Position

CPE Mode - Down / On Position

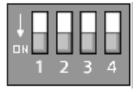

Central Office Equipment (CO) is generally the equipment residing at the Carrier Telephone office or the head end of a circuit. Customer Premise Equipment (CPE) is generally the equipment residing on the customer side of a circuit. Typically you would place the CO at the local end and the CPE at the remote end for reference only. CO's only communicate with CPE's.

Switch 2: ADSL2+ Mode for distance over 6,000 feet

ADSL2+ Enabled - Up / Off Position

ADSL2+ Disabled – Down / On Position (Default)

ADSL2+ mode works better for long distance wiring although throughput is significantly reduced.

Switch 3: 17a (over 2,000ft) / 30a (under 2,000ft) Mode

17a Mode – Up / Off Position

17a mode is only used for Interlink runs over 2,000ft to 6,000ft.

30a Mode - Down / On Position (Default)

30a mode is only enabled for Interlink runs under 2,000ft.

Switch 4: Signal-to-noise Noise Ratio (SNR)

9dB - Up / Off Position

6dB - Down / On Position (Default)

Signal-to-noise ratio is a measurement that refers to how much noise is in the output of a device, in relation to the signal level. If you experience issues of noise bleeding over the lines, or high interference in your environment, it is suggested that you switch to 6dB SNR. This may help clean up any noise bleeding over your cabling.

### TECHNICAL SUPPORT

Enable-IT, Inc.'s Customer Care Team support is available directly to customers and distributors. All support requests are processed through the online support portal. This allows us to provide assigned support ticket numbers in order to bring closure to any technical issues.

### **Online Technical Services**

The Enable-IT Support Portal is available 24/7 to open a ticket or check the status of one. Please use this support website as your first source for help as it contains an on-line knowledge base of articles, documentation, FAQ's and other problem-solving resources. This web-based support resource provides the quickest solution to the most common technical support issues.

### **World Wide Web Site**

http://support.enableit.com

### **Returning Products for Warranty Repair**

Enable-IT, Inc. warrants to the original purchaser of the Product ("you" or the "End User") that, for the limited lifetime period commencing on the date the Product was purchased (the "Warranty Period"), the Product will be substantially free from defects in materials and workmanship under normal use and conditions. Electrical damage is not an item that is covered under this warranty, extended warranties or Advanced Replacement Program (AREP).

In order to obtain an authorized RMA approval, the End User must complete the required information online located at <a href="http://support.enableit.com">http://support.enableit.com</a>. If you have questions or difficulty completing this information you may contact the Customer Care Team at 888-309-0910 between the hours of 8:00 a.m. and 5:00 p.m. PT.

Please ship Authorized RMAs to:

Enable-IT Processing Facility 16027 Brookhurst Street Suite i 272 Fountain Valley, CA 92708-1551

# **ENABLE-IT, INC. LIMITED WARRANTY**

Enable-IT, Inc. warrants the Enable-IT 870 Ethernet Extender Kit solely pursuant to the following terms and conditions.

### 1. PRODUCT WARRANTY.

a. Express Warranty.

Enable-IT warrants to the original purchaser of the Product ("you" or the "End User") that, for the limited lifetime period commencing on the date the Product was purchased (the "Warranty Period"), the Product will be substantially free from defects in materials and workmanship under normal use and conditions. This warranty does not apply to Products, which are resold as used, repaired or reconditioned, or consumables (such as batteries) supplied with the Product. Electrical damage is not an item that is covered under this warranty or extended warranties. Enable-IT does not make any warranty with respect to any third party product, software or accessory supplied with or used in connection with the Product and such

third party products, software and accessories, if any, are provided "AS IS." Warranty claims related to such third party products, software and accessories must be made to the applicable third party manufacturer.

### b. Remedies for Breach of Warranty.

In the event of a breach of the foregoing warranty, Enable-IT will, in its sole discretion and at its cost, and subject to the terms of the following paragraph, repair the non-conforming Product, replace the non-conforming Product with a new or reconditioned Product or refund the purchase price for the Product. Any new or reconditioned Product provided pursuant to this paragraph is warranted as provided herein for the remainder of the original Warranty Period. THE REMEDY SET FORTH IN THIS PARAGRAPH SHALL BE THE END USER'S SOLE AND EXCLUSIVE REMEDY FOR BREACH OF THE FOREGOING WARRANTY.

### c. Conditions for Warranty Qualification.

If authorized by Enable-IT to return a Product which does not conform to the warranty set forth above, the End User must: (1) obtain a return materials authorization (RMA) number from Enable-IT by contacting the Customer Service Dept. at 888-309-0910 between the hours of 7:00 a.m. and 5:00 p.m. PST and otherwise fully comply with Enable-IT's then-current RMA policy; (2) return the Product to Enable-IT in its original packaging freight pre-paid; and (3) provide to Enable-IT the original receipt or bill of sale establishing the date on which the Product was purchased. Products returned to Enable-IT without an RMA number will be returned to the End User. Enable-IT shall not be responsible for damage or loss during shipment of the returned Product to Enable-IT.

### d. Voiding of Warranty.

The express warranty set forth above shall not apply to failure of the Product if the Product has been subjected to: (i) physical abuse, misuse, improper installation, abnormal use, power failure or surge, or use not consistent with the operating instructions provided by Enable-IT; (ii) modification (including but not limited to opening the Product housing) or repair by any party in any manner other than as approved by Enable-IT in writing; (iii) fraud, tampering, unusual physical or electrical stress, unsuitable operating or physical conditions, negligence or accidents; (iv) removal or alteration of the Product serial number tag; (v) improper packaging of Product returns; or (vi) damage during shipment (other than during the original shipment of the Product to the End User from Enable-IT, if applicable).

### e. Warranty Disclaimers.

THE EXPRESS WARRANTY SET FORTH ABOVE IS IN LIEU OF ALL OTHER WARRANTIES, WHETHER WRITTEN, ORAL, EXPRESS OR IMPLIED. ENABLE-IT DISCLAIMS, TO THE MAXIMUM EXTENT PERMITTED BY LAW, THE IMPLIED WARRANTIES OF MERCHANTABILITY, FITNESS FOR A PARTICULAR PURPOSE OR NONINFRINGEMENT OF THIRD PARTY RIGHTS. NO PERSON (INCLUDING WITHOUT LIMITATION, ENABLE-IT'S EMPLOYEES, AGENTS, RESELLERS, OEMS OR DISTRIBUTORS) IS AUTHORIZED TO MAKE ANY OTHER WARRANTY OR REPRESENTATION CONCERNING THE PRODUCT. IF THE DISCLAIMER OF ANY IMPLIED WARRANTY IS NOT PERMITTED BY LAW, THE DURATION OF ANY SUCH IMPLIED WARRANTY IS LIMITED TO ONE (1) YEAR FROM THE DATE OF SOME JURISDICTIONS DO NOT ALLOW THE EXCLUSION OF PURCHASE. IMPLIED WARRANTIES OR LIMITATIONS ON HOW LONG AN IMPLIED WARRANTY MAY LAST, SO SUCH LIMITATIONS OR EXCLUSIONS MAY NOT APPLY. THIS WARRANTY GIVES THE END USER SPECIFIC LEGAL RIGHTS AND THE END USER MAY ALSO HAVE OTHER RIGHTS, WHICH VARY FROM JURISDICTION TO JURISDICTION. ENABLE-IT DOES NOT WARRANT THAT THE OPERATION OF THE PRODUCT WILL BE UNINTERRUPTED

OR ERROR FREE. ENABLE-IT IS NOT RESPONSIBLE FOR ANY DAMAGE TO OR LOSS OF ANY PROGRAMS, DATA, OR OTHER INFORMATION STORED ON OR TRANSMITTED USING THE PRODUCT.

### 2. LIMITATION OF LIABILITY.

IN NO EVENT SHALL ENABLE-IT BE LIABLE TO THE END USER, OR ANY THIRD PARTY, FOR ANY INDIRECT, SPECIAL, PUNITIVE, INCIDENTAL OR CONSEQUENTIAL DAMAGES IN CONNECTION WITH OR ARISING OUT OF THE SALE OR USE OF THE PRODUCT (INCLUDING BUT NOT LIMITED TO LOSS OF PROFIT, USE, DATA, OR OTHER ECONOMIC ADVANTAGE), HOWEVER IT ARISES, INCLUDING WITHOUT LIMITATION BREACH OF WARRANTY, OR IN CONTRACT OR IN TORT (INCLUDING NEGLIGENCE), OR STRICT LIABILITY, EVEN IF ENABLE-IT HAS BEEN PREVIOUSLY ADVISED OF THE POSSIBILITY OF SUCH DAMAGE AND EVEN IF A LIMITED REMEDY SET FORTH IN THIS AGREEMENT FAILS OF ITS ESSENTIAL PURPOSE. IN NO EVENT SHALL ENABLE-IT'S LIABILITY TO THE END USER, OR ANY THIRD PARTY, EXCEED THE PRICE PAID FOR THE PRODUCT. BECAUSE SOME JURISDICTIONS DO NOT ALLOW THE EXCLUSION OR LIMITATION OF LIABILITY FOR CONSEQUENTIAL OR INCIDENTAL DAMAGES, THE ABOVE LIMITATIONS MAY NOT APPLY TO THE END USER.

### 3. LICENSE AND LIMITATIONS.

The firmware and software embedded in the Product (the "Embedded Software") are licensed to you. Your use of the Product is your acceptance of the warranty terms above and the terms below. You may use the Embedded Software solely in conjunction with your use of the Product. All worldwide right, title and interest in and to the Product, or any portion thereof (including but not limited to the Embedded Software), including all copyrights, patent rights, trademarks, trade secrets, and other intellectual property rights therein and thereto, are and shall remain the exclusive property of Enable-IT and/or its licensors. You acknowledge and agree that you may not, and may not allow any third party to, (i) use the Embedded Software in a manner that is inconsistent with the above express right granted to you or (ii) modify, distribute, reproduce, decompile, disassemble, reverse engineer or otherwise attempt to discover the source code for the Embedded Software.

## **CONTACT US**

#### Sales and Customer Care:

Toll Free US and Canada 888 309-0910

866 389-8605 Fax

Other International +1 702 924-0402

+1 702 800-2711 Fax

E Mail <u>sales@enableit.com</u>

support@enableit.com

**RMA Support:** 

http://support.enableit.com